# $\overline{\mathbf{w}}$ ) 某局点在CAS 前台上传cvm备份文件,提示: 复制文件失败(错误码为: 20 ) 109)

**[郑博之](https://zhiliao.h3c.com/User/other/55833)** 2019-12-26 发表

## 组网及说明

CAS E0530H11

## 问题描述

前台上传CVM备份文件,提示上传成功,但是最后一步点击"完成",提示:复制文件失败(错误码为 :20109)

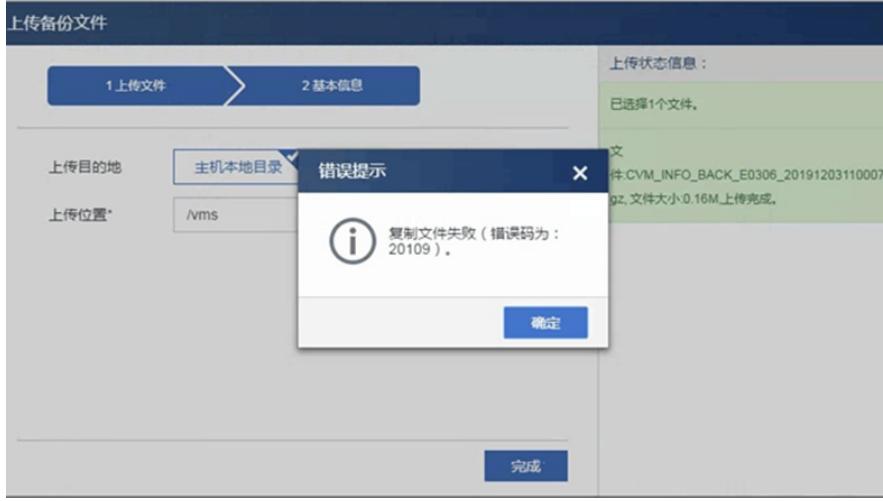

#### 过程分析

1、前台上传成功后,在CVM后台的"/vms/tmp/cvmBackupFileUploadTemp"目录下(当前版本可以设 置上传文件的临时目录,在这里为/vms/tmp/),未发现同名称的解压出来的文件夹。

2、从前台界面下载CVM备份文件后,删除界面上的文件,再重新上传,是成功的,证明上传功能是正 常的。

3、和现场确认,当时上传失败的CVM备份文件是从一开始备份到远端服务器上的,后通过cp方式拷贝 至本地,但是在windows环境中进行压缩,导致上传一开始显示成功,但实际后台并未解压,以至于后 面的"完成"步骤失败。

#### 解决方法

在linux环境中,创建相同名称文件夹,并将从远端服务器下载的CVM备份文件传到文件夹下,在linux 里将其压缩成".tar.gz"格式。最后重新上传,最终成功。